## **Motorola Radio Manager - die "Flottenprogrammiersoftware**

## **Information zum Radio Manager**

Der Radio Manager ist eine "Erweiterung" der CPS-Software, mit der man mehrere Funkgeräte nach standardisierten Vorlagen gleichzeitig programmieren kann. Das reduziert die Fehlerquote sowie den Aufwand für allgemeine Updates und ermöglicht insgesamt eine effizientere Organisation "größerer" Anzahlen von Funkgeräten.

Anders als bei der CPS können hier Konfigurationen kopiert und übernommen werden. Alle Geräte sind in einer SQL-Datenbank gespeichert und können zentral bearbeitet werden. Besonders für große Gliederungen oder Bezirke empfiehlt sich das Verwalten der Geräte-Konfigurationen mittels dieser Softwarelösung.

Der Bundesverband bietet hierzu Lehrgänge an der BAK an.

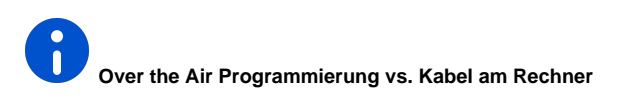

Mittels Over the Air Programmierung (OTAP) kann man die Software der Funkgeräte aus der Ferne über WLAN (wenn das Gerät WiFi hat) oder über das MOTOTRBO-Funknetz aktualisieren. **Über das Funknetz wird in der DLRG nicht programmiert, da der Kanal dadurch je Gerät bis zu 60 min belegt wird und eine solche Dauersendung zum einen laut unseren Frequenzzuteilungen nicht gestattet ist und zum anderen es durch Störungen zu einem Abbruch oder gar einem unbrauchbaren Funkgerät kommen kann.**

Updates werden zentral verwaltet und können geplant werden. Man kann die Software auf einem PC installieren. Dort liegt dann die Datenbank. Alternativ ist eine Installation auf einem Server möglich, um eine zentrale Datenbank für mehrere Programmier-PCs zu nutzen. Für die Installation empfehlen wir solide Grundkenntnisse in der PC-Administration.

Programmieren über WiFi bedingt eine sichere Verbindung über WLAN. Hierzu richtet man im Gerät einen geschützten WLAN-Zugang ein. Dann verbindet sich das Gerät automatisch mit dem WLAN. Über die Software erhält das Gerät dann die Daten zum automatischen Download. Nach dem Download wird die neue Konfiguration oder Firmware installiert.

WLAN-fähig sind zum Beispiel das DP3661e oder das DM4601e.

## **Basis-Konfigurationsdateien**

Der Bundesverband stellt für die MOTOTRBO 2.0 Geräte Basis-Konfigurationen zur Verfügung, die die Mindestanforderungen aus dem Systemhandbuch beinhalten. An diesen müssen nur noch die Parameter U-ID (Pflicht), Funkrufname (optional) und RegCode (optional) ergänzt werden. Diese Basis-Konfigurationen können auch von eurem Funkhändler verwendet werden.

## **Basis-Konfiguration** ∧

Die Basis-Konfigurationen für die 12,5 kHz Programmierung sind aktuell noch nicht für die Gliederungen veröffentlicht. Wir gehen derzeit nicht davon aus, das dies vor August passieren wird.

Der Fachbereich IuK hat diese nach bestem Wissen und Gewissen getestet. Sie stellen die herstellerübergreifende Kompatibilität sicher. Für jegliche Änderungen und Programmierungen haften der Fachbereich IuK und der Bundesverband nicht.

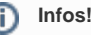

C

[eFGK - Endgeräte](https://atlas.dlrg.de/confluence/pages/viewpage.action?pageId=726991119)  [Beschaffung über](https://atlas.dlrg.de/confluence/pages/viewpage.action?pageId=726991119)  [die Materialstelle](https://atlas.dlrg.de/confluence/pages/viewpage.action?pageId=726991119)  [ab 01. März 2024](https://atlas.dlrg.de/confluence/pages/viewpage.action?pageId=726991119)

- [How to eFGK-02-](https://dlrg.net/apps/dokumente?page=assetService&noheader=1&aid=740706&v=o&file=How%20To%20eFGK-02-23_%20U-ID%20f%C3%BCr%20Bestandsger%C3%A4t.pdf) [23: U-ID in der](https://dlrg.net/apps/dokumente?page=assetService&noheader=1&aid=740706&v=o&file=How%20To%20eFGK-02-23_%20U-ID%20f%C3%BCr%20Bestandsger%C3%A4t.pdf)  [elektronischen](https://dlrg.net/apps/dokumente?page=assetService&noheader=1&aid=740706&v=o&file=How%20To%20eFGK-02-23_%20U-ID%20f%C3%BCr%20Bestandsger%C3%A4t.pdf)  [Funkgerätekartei](https://dlrg.net/apps/dokumente?page=assetService&noheader=1&aid=740706&v=o&file=How%20To%20eFGK-02-23_%20U-ID%20f%C3%BCr%20Bestandsger%C3%A4t.pdf)  [\(eFGK\) für ein](https://dlrg.net/apps/dokumente?page=assetService&noheader=1&aid=740706&v=o&file=How%20To%20eFGK-02-23_%20U-ID%20f%C3%BCr%20Bestandsger%C3%A4t.pdf)  [Bestandsgerät zur](https://dlrg.net/apps/dokumente?page=assetService&noheader=1&aid=740706&v=o&file=How%20To%20eFGK-02-23_%20U-ID%20f%C3%BCr%20Bestandsger%C3%A4t.pdf)  [Umprogrammierung](https://dlrg.net/apps/dokumente?page=assetService&noheader=1&aid=740706&v=o&file=How%20To%20eFGK-02-23_%20U-ID%20f%C3%BCr%20Bestandsger%C3%A4t.pdf) [erhalten](https://dlrg.net/apps/dokumente?page=assetService&noheader=1&aid=740706&v=o&file=How%20To%20eFGK-02-23_%20U-ID%20f%C3%BCr%20Bestandsger%C3%A4t.pdf)
- [How to eFGK-03-](https://dlrg.net/apps/dokumente?page=assetService&noheader=1&aid=740707&v=o&file=How%20To%20eFGK-03-23_U-ID%20f%C3%BCr%20Funkh%C3%A4ndler.pdf) [23: U-ID in der](https://dlrg.net/apps/dokumente?page=assetService&noheader=1&aid=740707&v=o&file=How%20To%20eFGK-03-23_U-ID%20f%C3%BCr%20Funkh%C3%A4ndler.pdf)  [elektronischen](https://dlrg.net/apps/dokumente?page=assetService&noheader=1&aid=740707&v=o&file=How%20To%20eFGK-03-23_U-ID%20f%C3%BCr%20Funkh%C3%A4ndler.pdf)  [Funkgerätekartei](https://dlrg.net/apps/dokumente?page=assetService&noheader=1&aid=740707&v=o&file=How%20To%20eFGK-03-23_U-ID%20f%C3%BCr%20Funkh%C3%A4ndler.pdf)  [\(eFGK\) für die](https://dlrg.net/apps/dokumente?page=assetService&noheader=1&aid=740707&v=o&file=How%20To%20eFGK-03-23_U-ID%20f%C3%BCr%20Funkh%C3%A4ndler.pdf)  [Funkgerätebeschaff](https://dlrg.net/apps/dokumente?page=assetService&noheader=1&aid=740707&v=o&file=How%20To%20eFGK-03-23_U-ID%20f%C3%BCr%20Funkh%C3%A4ndler.pdf) [ung bei einem](https://dlrg.net/apps/dokumente?page=assetService&noheader=1&aid=740707&v=o&file=How%20To%20eFGK-03-23_U-ID%20f%C3%BCr%20Funkh%C3%A4ndler.pdf)  [Funkfachhändler](https://dlrg.net/apps/dokumente?page=assetService&noheader=1&aid=740707&v=o&file=How%20To%20eFGK-03-23_U-ID%20f%C3%BCr%20Funkh%C3%A4ndler.pdf)  [erhalten](https://dlrg.net/apps/dokumente?page=assetService&noheader=1&aid=740707&v=o&file=How%20To%20eFGK-03-23_U-ID%20f%C3%BCr%20Funkh%C3%A4ndler.pdf)

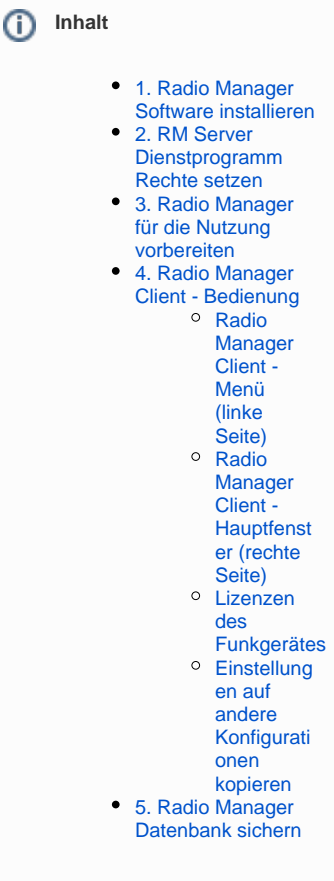

**"**